## **How to import EXCEL data (when using built-in fonts 1)**

This is a method for importing data created in EXCEL into communication software("CTKPCMS"). All marking data can be created in the same way.

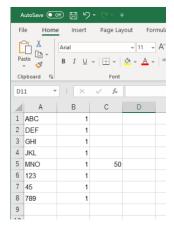

(1) Open EXCEL, then Enter
"DATA" into Column A

"QTY" into Column B
"NUMBER" into Column C

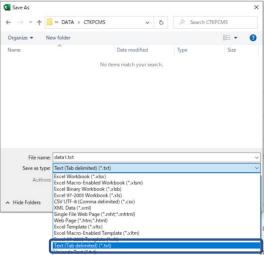

- (2) Go to "File" in menu bar→Select Save As
- (3) Select the file type "Text (tab delimited)" and save the file.

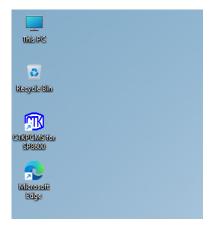

(4) Launch "PCMS" ommunication software.

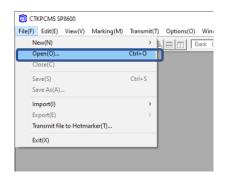

(5) Go to "File" in menu bar→Select "Open"

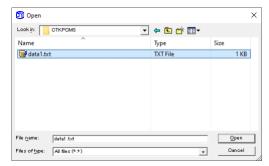

(6) Change the file type to "All Files" and open the file saved in (3).

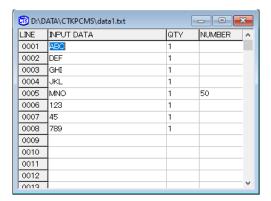

- (7) File loading is completed.
- (8) The file conversion is now completed.

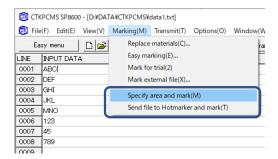

(9) After the conversion is completed, select "Marking" from the menu bar and choose "Specify area and mark" or "Send file to Hotmarker and mark" when start marking.